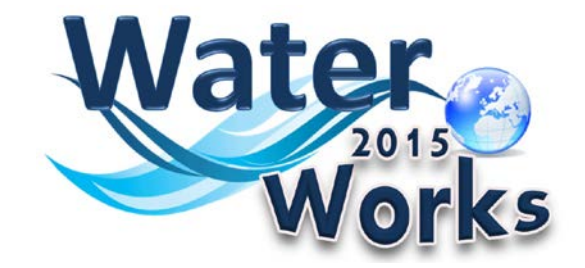

# **ONLINE RISK MANAGEMENT TOOL**

# **Application Manual**

June 2017

Prepared by: Environmental Protection Agency & ALPHA CONSULT

Developed by

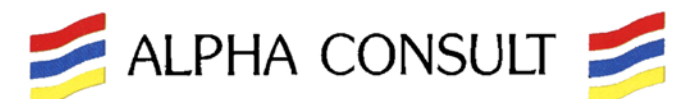

**Via Taro N°46 – ROMA Italy – tel. +39.06.884.0189 – info@alphaconsult.it**

## <span id="page-1-0"></span>**Table of Contents**

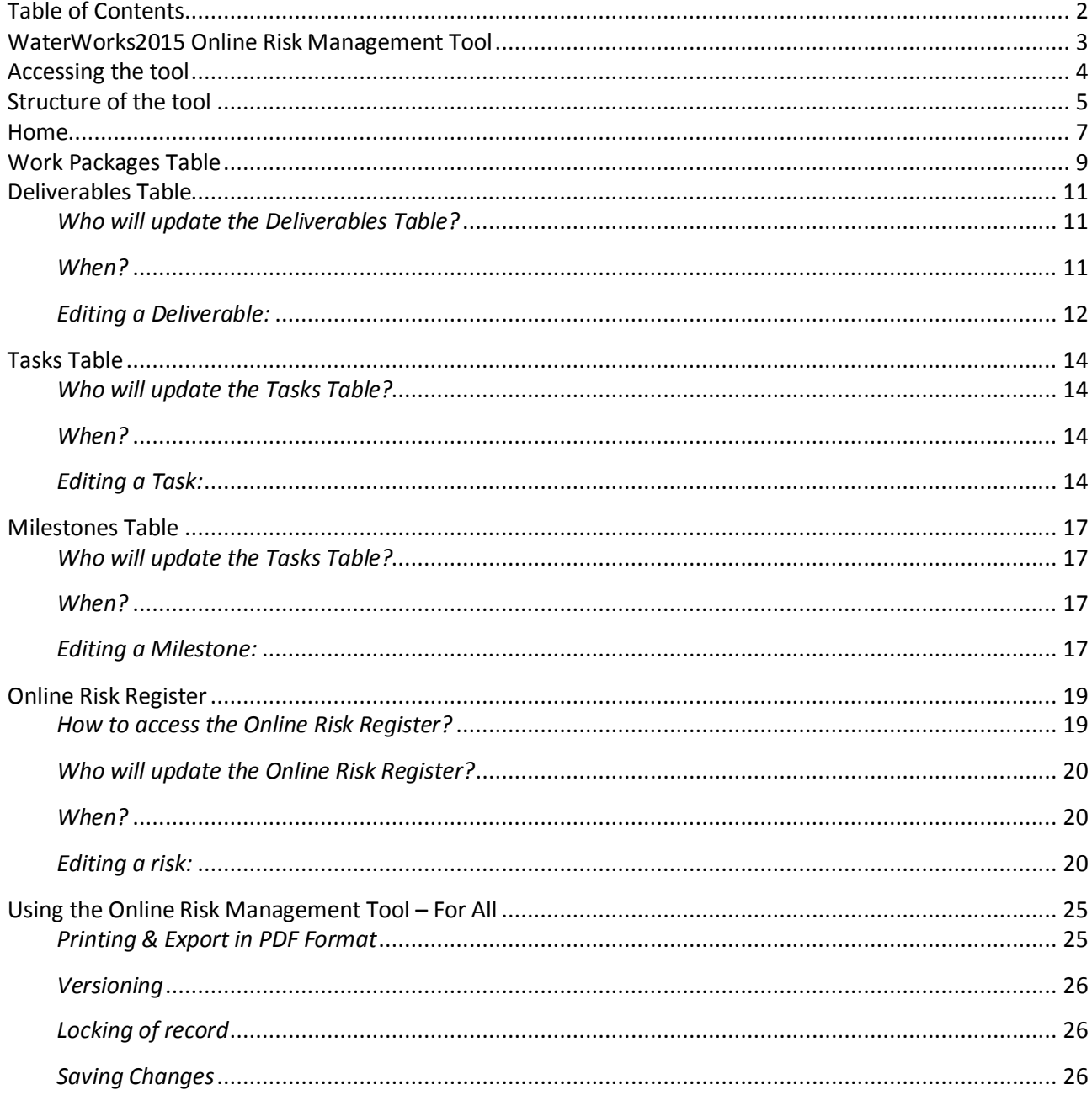

## <span id="page-2-0"></span>**WaterWorks2015 Online Risk Management Tool**

**WaterWorks2015** has been designed to support the implementation of the Joint Programming Initiative "Water Challenges for a Changing World" (Water JPI). **WaterWorks2015** responds to the Horizon 2020 (H2020) Societal Challenge 5 (SC5) 2015 Call topic Water-3 [2015]: *Stepping up EU research and innovation cooperation in the water area*.

**WaterWorks2015** is a collaboration between the Joint Programming Initiatives (JPIs), Water JPI "Water Challenges for a Changing World" and FACCE JPI "Agriculture, Food Security and Climate Change".

The strategy behind the **WaterWorks2015** work plan is to contribute to the development of the Water JPI by implementing a Cofunded Call for proposals and developing Additional Activities aimed at supporting the Water JPI strategy and implementation. The work plan rests upon the following principles:

- ⇒ Taking advantage of the complementary capacities and skills of all **WaterWorks2015** consortium members, derived from their previous experience in the Water JPI, Water RDI programme ownership or management, other JPIs and previous ERA-NETs;
- ⇒ Using a certain degree of flexibility in the design, particularly in the Additional Activities. The five-year duration of this initiative will require fine-tuning of the **WaterWorks2015** activities during its life cycle;
- $\Rightarrow$  Respecting the variable geometry principle in regards to the Water JPI implementation activities; and
- ⇒ Simplifying the operational aspects of the Water JPI implementation: **WaterWorks2015** will contribute to developing simple procedures for the Water JPI.

The **WaterWorks2015** Task 1.5: *Project Quality and Risk Control*, started at the inception of the **WaterWorks2015** project (January 2016) and will continue until its completion (December 2020). It is led by the Environmental Protection Agency (EPA) and is composed of all partners. Task 1.5 is part of the WP 1: Coordination and Management, which is led by Agence Nationale de la Recherche (ANR).

The **WaterWorks2015** Management Team will ensure through this task that all partners adhere to their contractual obligations and ensure timely and quality project results. This includes:

- $\Rightarrow$  Developing and applying quality control procedures;
- $\Rightarrow$  Monitoring the progress of the project in terms of tasks, deliverables, milestones, and budget execution, using specific project management tools; and
- $\Rightarrow$  Using a Risk Management Plan to identify and monitor risks, and to elaborate and apply contingency plans. These circumstances will be properly documented and project partners will be informed and consulted.

Quality Management principles will be derived from recognised approaches, such as ISO 9000.

This document is the Internal Users Guide Manual to the **WaterWorks2015** Online Risk Management Tool. It has been prepared by the external consultant ALPHA CONSULT, with the collaboration of ISPRA and the EPA (**WaterWorks2015** Task 1.5 partners). It is related to the **WaterWorks2015** Deliverable D1.2, which was prepared by the EPA in May 2017.

## <span id="page-3-0"></span>**Accessing the tool**

The **WaterWorks2015** Online Risk Management Tool can be accessed via the Water JPI Intranet WaterWorks2015 Section:

- o Tab "**WaterWorks2015**"
	- *"WW2015 RMT Application"* thereafter logging into the application.

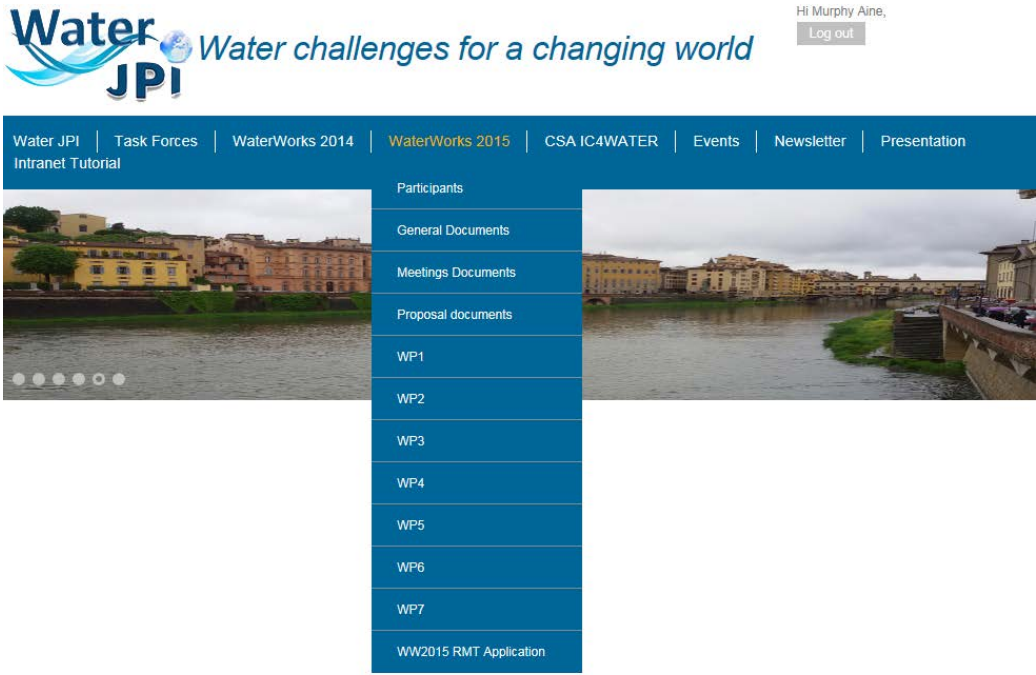

The credentials to log in are the same credentials as for logging in to the Water JPI Intranet.

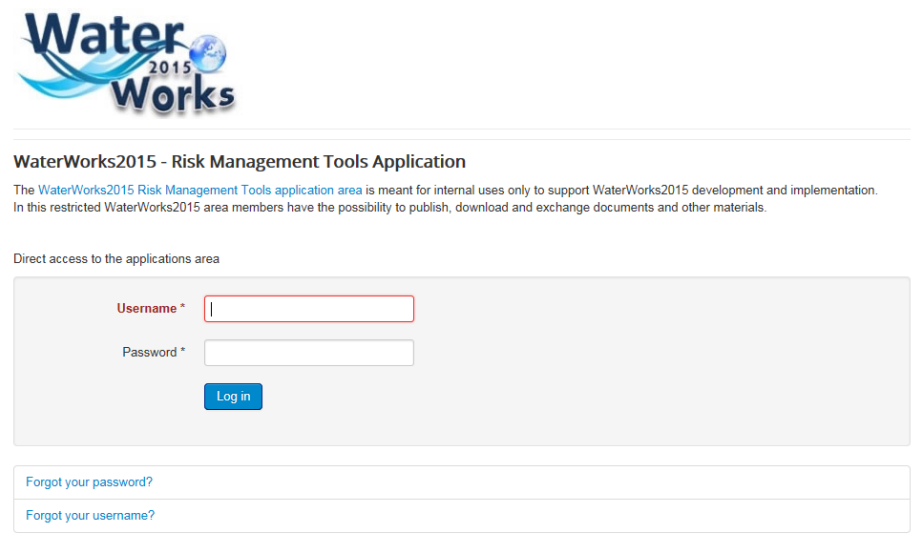

## <span id="page-4-0"></span>**Structure of the tool**

The Risk screening and management for the **WaterWorks2015** will be carried at several levels and throughout the duration of the project. They will be composed of:

- **1.** Scoring progress in relation to each of the **WaterWorks2015** Tasks / Milestones / Deliverables
- **2.** Risk identification & monitoring, and remedial actions / controls in relation to achieving the **WaterWorks2015** objectives, including:
	- **2.1. Specific risks** which may happen or have happened *This will be done by each WP leader in collaboration with the Coordinator*
	- **2.2. General risks and external factors** (for which control/remedial actions may not be of the remit of the **WaterWorks2015** Management Team), which have / will be identified, as potential risks for **WaterWorks2015** – *This will be done by the Management Team*

The **WaterWorks2015** Online Risk Management Tool is composed of the following sections:

- Home,
- Work Packages (*for information*),
- Deliverables (*for scoring progress*),
- Tasks (*for scoring progress)*,
- Milestones (*for scoring progress)*,and
- Online Risk Register (*Risk Identification & monitoring*).

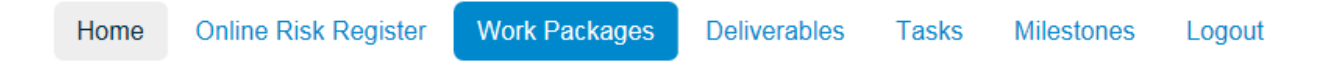

It is expected that as part of the monitoring of the **WaterWorks2015** project, 6-monthly updates will be provided as follows:

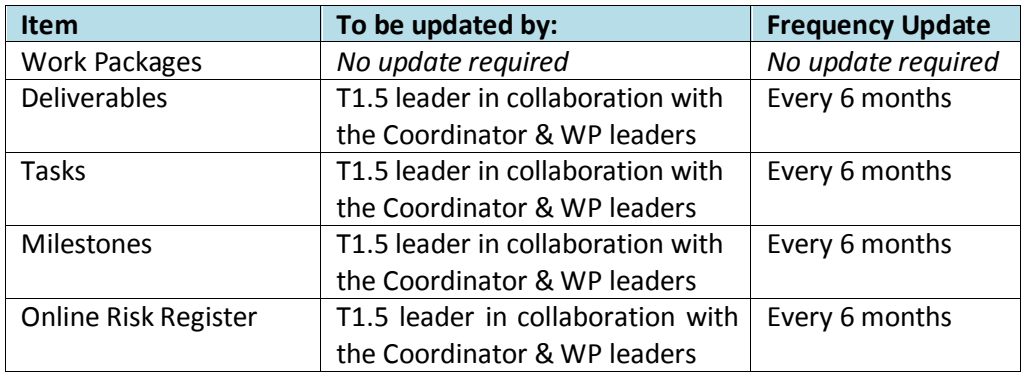

### <span id="page-6-0"></span>**Home**

The Home section explains the overall objectives of the **WaterWorks2015** Online Risk Management Tool.

**WaterWorks2015** has been designed to support the implementation of the Joint Programming Initiative "Water Challenges for a Changing World" (Water JPI). **WaterWorks2015** responds to the Horizon 2020 (H2020) Societal Challenge 5 (SC5) 2015 Call topic Water-3 [2015]: *Stepping up EU research and innovation cooperation in the water area*.

**WaterWorks2015** is a collaboration between the Joint Programming Initiatives (JPIs), Water JPI "Water Challenges for a Changing World" and FACCE JPI "Agriculture, Food Security and Climate Change".

The strategy behind the **WaterWorks2015** work plan is to contribute to the development of the Water JPI by implementing a Cofunded Call for proposals and developing Additional Activities aimed at supporting the Water JPI strategy and implementation. The work plan rests upon the following principles:

- ⇒ Taking advantage of the complementary capacities and skills of all **WaterWorks2015** consortium members, derived from their previous experience in the Water JPI, Water RDI programme ownership or management, other JPIs and previous ERA-NETs;
- ⇒ Using a certain degree of flexibility in the design, particularly in the Additional Activities. The five-year duration of this initiative will require fine-tuning of the **WaterWorks2015** activities during its life cycle;
- ⇒ Respecting the variable geometry principle in regards to the Water JPI implementation activities; and
- ⇒ Simplifying the operational aspects of the Water JPI implementation: **WaterWorks2015** will contribute to developing simple procedures for the Water JPI.

The **WaterWorks2015** Task 1.5: *Project Quality and Risk Control*, started at the inception of the **WaterWorks2015** project (January 2016) and will continue until its completion (December 2020). It is led by the Environmental Protection Agency (EPA) and is composed of all partners. Task 1.5 is part of the WP 1: Coordination and Management, which is led by Agence Nationale de la Recherche (ANR).

The **WaterWorks2015** Management Team will ensure through this task that all partners adhere to their contractual obligations and ensure timely and quality project results. This includes:

- ⇒ Developing and applying quality control procedures;
- $\Rightarrow$  Monitoring the progress of the project in terms of tasks, deliverables, milestones, and budget execution, using specific project management tools; and
- ⇒ Using a Risk Management Plan to identify and monitor risks, and to elaborate and apply contingency plans. These circumstances will be properly documented and project partners will be informed and consulted.

The Risk screening and management for the **WaterWorks2015** will be carried out at several levels and throughout the duration of the project. They will be composed of:

- **1.** Scoring Progress in relation to each of the **WaterWorks2015** Tasks/Milestones/Deliverables
- **2.** Risk Identification & monitoring, and remedial actions/controls in relation to achieving the **WaterWorks2015** objectives, including:
	- **2.1.Specific risks** which may happen or have happened *This will be done by each WP leader in collaboration with the Coordinator*

**2.2.General risks and external factors** (for which control/remedial actions may not be of the remit of the **WaterWorks2015** Management Team), which have / will be identified, as potential risks for **WaterWorks2015** – *This will be done by the Management Team*

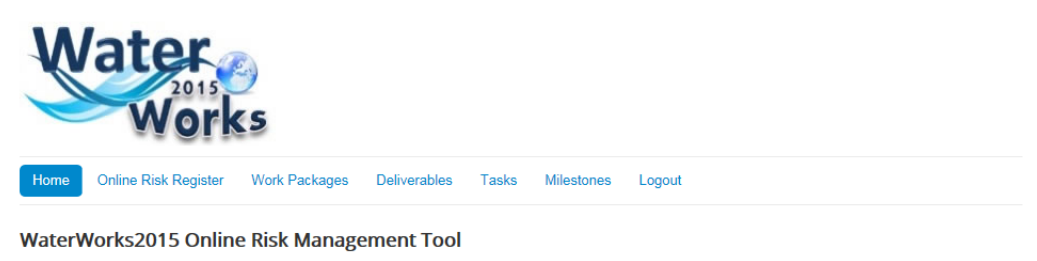

WaterWorks2015 has been designed to support the implementation of the Joint Programming Initiative "Water Challenges for a Changing World" (Water JPI). WaterWorks2014 responds to the Horizon 2020 (H2020) Societal Challenge 5 (SC5) 2014 Call topic Water-3 [2014]:Stepping up EU research and innovation cooperation in the water area. The strategy behind the WaterWorks2014 work plan is to contribute to the development of the Water JPI by implementing a Cofunded Call for proposals and developing Additional Activities aiming at supporting the Water JPI strategy and implementation.

The WaterWorks2015 Task 1.5: Project Quality and Risk Management, started at the inception of the WaterWorks2015 project (February 2015) and will continue until its completion (January 2020). It is led by the Environmental Protection Agency (EPA) and is composed of the following participants: MINECO, FCT, RPF and<br>ISPRA. Task 1.5 is part of the Work Package (WP) 1: Coordinati

The WaterWorks2015 Management Team will ensure through this task that all partners adhere to their contractual obligations and ensure timely and quality project results. This includes:

- **b** Developing and applying quality control procedures;
- P Monitoring the progress of the project in terms of tasks, deliverables, milestones, and budget execution, using specific project management tools; and

D Using a Risk Management Plan to identify and monitor risks, and to elaborate and apply contingency plans. These circumstances will be properly documented and project partners will be informed and consulted

The Risk screening and management for the WaterWorks2015 will be carried at several levels and throughout the duration of the project. They will be composed

- 1. Scoring Progress in relation to each of the WaterWorks2015 Tasks/Milestones/Deliverables
- 2. Risk Identification & monitoring, and remedial actions/controls in relation to achieving the WaterWorks2014 objectives, including:
- 2.1. Specific risks which may happen or have happened This will be done by each WP leader in collaboration with the Coordinator

2.2. General risks and external factors (for which control/remedial actions may not be of the remit of the WaterWorks2014 Management Team), which have / will be identified, as potential risks for WaterWorks 2014 - This will be done by the Management Team

## <span id="page-8-0"></span>**Work Packages Table**

This section provides the list of the **WaterWorks2015** Work Packages.

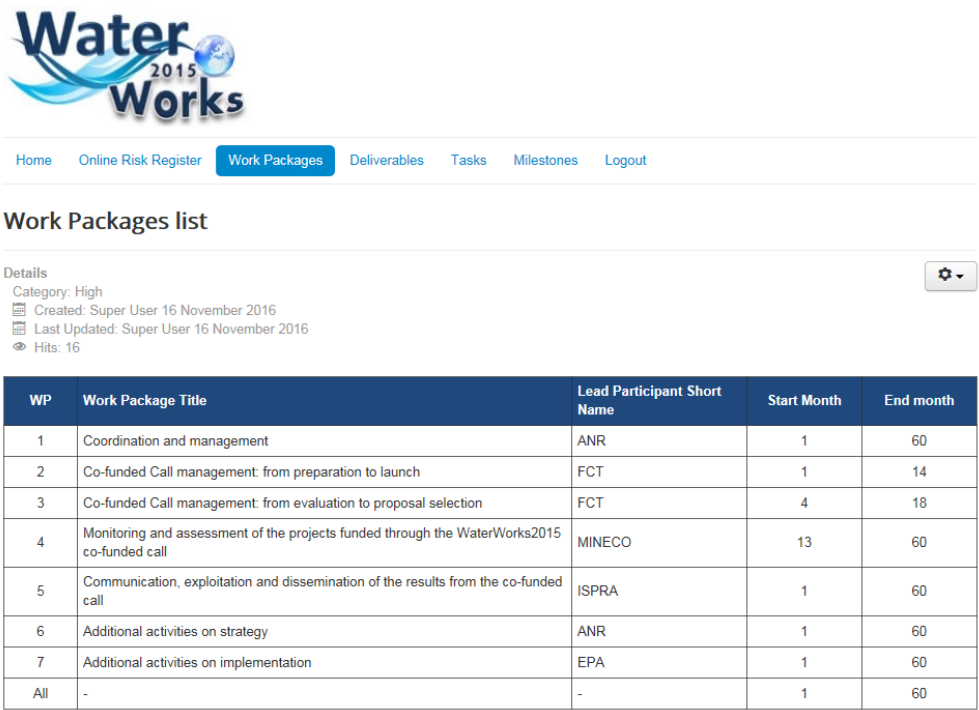

While the detail of the **WaterWorks2015** Work Packages on this table is provided here **for information only**, it is editable – should such a need arise during the lifetime of the project.

The information about the last editing activities is shown in the top left part of the section as follows:

# **Work Packages list**

**Details** Category: High Created: Super User 16 November 2016 E Last Updated: Super User 16 November 2016 **4** Hits: 16

The Tab consists of 5 editable columns and 9 editable lines.

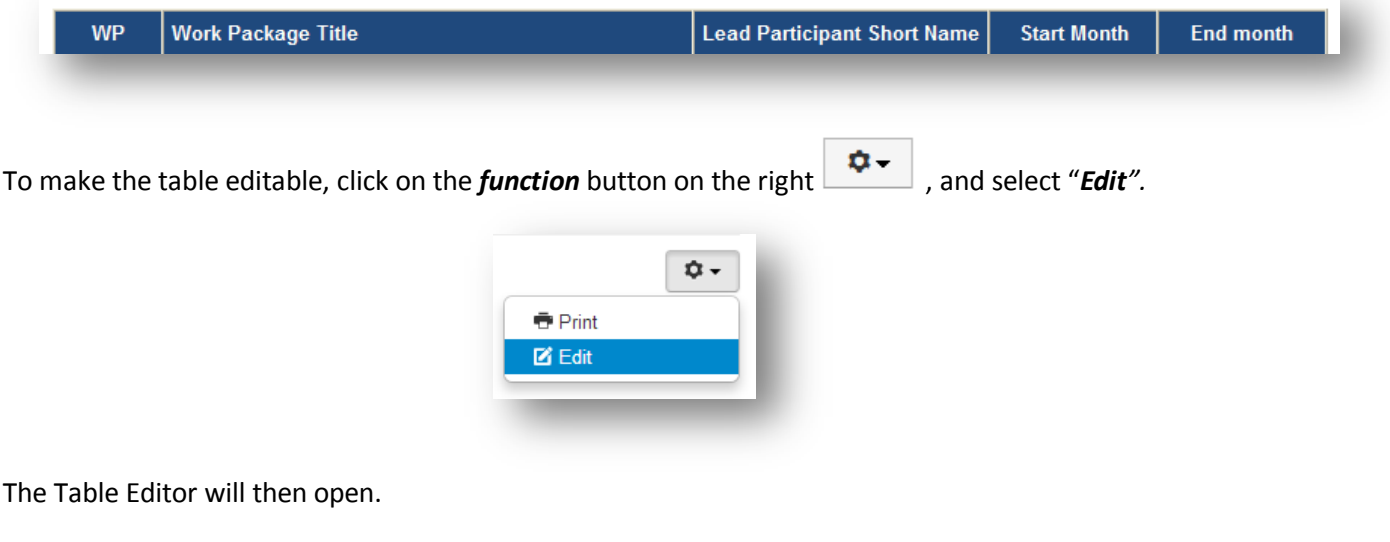

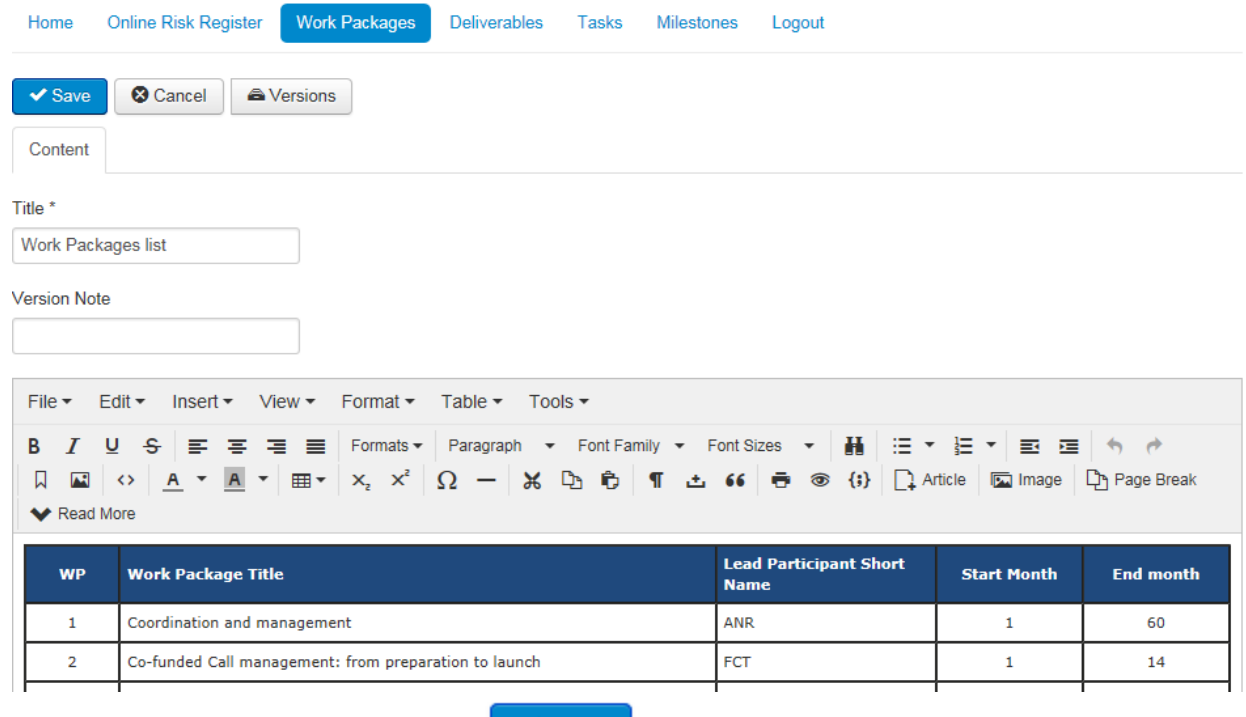

To save the changes, click on the "**Save**" button.

## <span id="page-10-0"></span>**Deliverables Table**

**WaterWorks2015** will be managed on outputs. Tasks will result in clearly identified deliverables under the responsibility of specific partners. **33** Deliverables have been identified as the outputs for the **WaterWorks2015** project.

The **Deliverables Table** can be accessed by clicking on the "*Deliverables*" Tab. This table allows the recording of the status and completion date of the **33** deliverables for **WaterWorks2015**.

۰.

#### **Deliverables list**

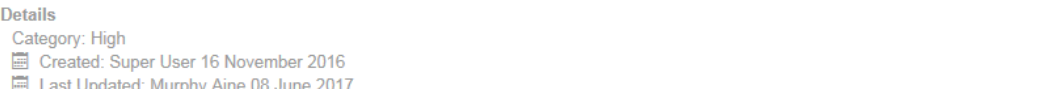

 $\bullet$  Hits: 21

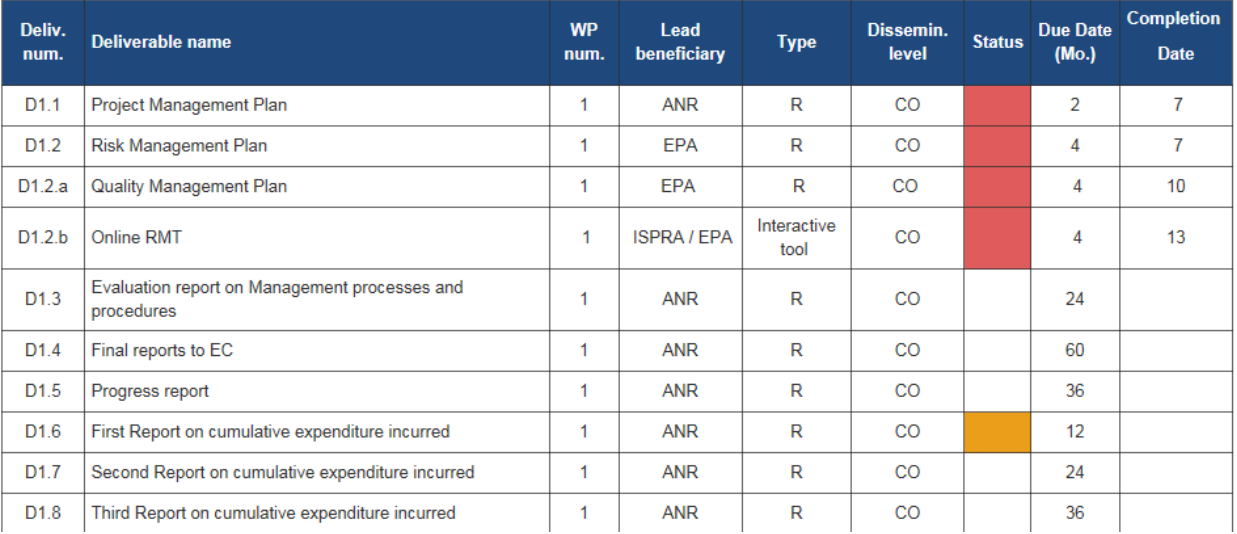

#### <span id="page-10-1"></span>*Who will update the Deliverables Table?*

The **Deliverables Table** section of the Online Risk Management Tool will be completed by the **WaterWorks2015 T1.5 leader in collaboration with the Coordinator & WP leaders.**

#### <span id="page-10-2"></span>*When?*

The **Deliverables Table** section of the Online Risk Management Tool will be updated on a **6-monthly basis**.

#### <span id="page-11-0"></span>*Editing a Deliverable:*

The **Deliverables Table** section allows the editing of the status of the **WaterWorks2015** Deliverables. The history of the changes made is shown in the top left part of the section as follows:

## **Deliverables list**

**Details** Category: High Created: Super User 16 November 2016 Last Updated: Murphy Aine 22 February 2017  $\Phi$  Hits: 18

The Table consists in 9 editable columns.

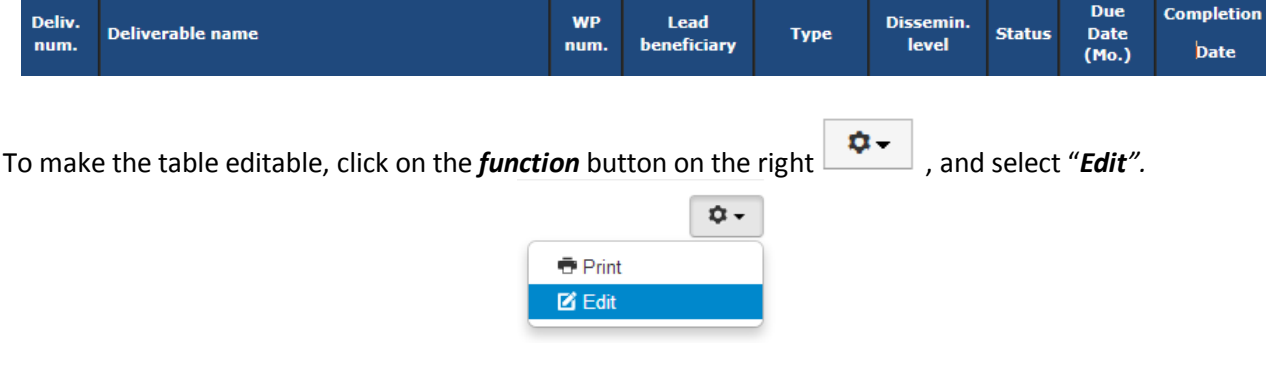

The Table Editor will then open.

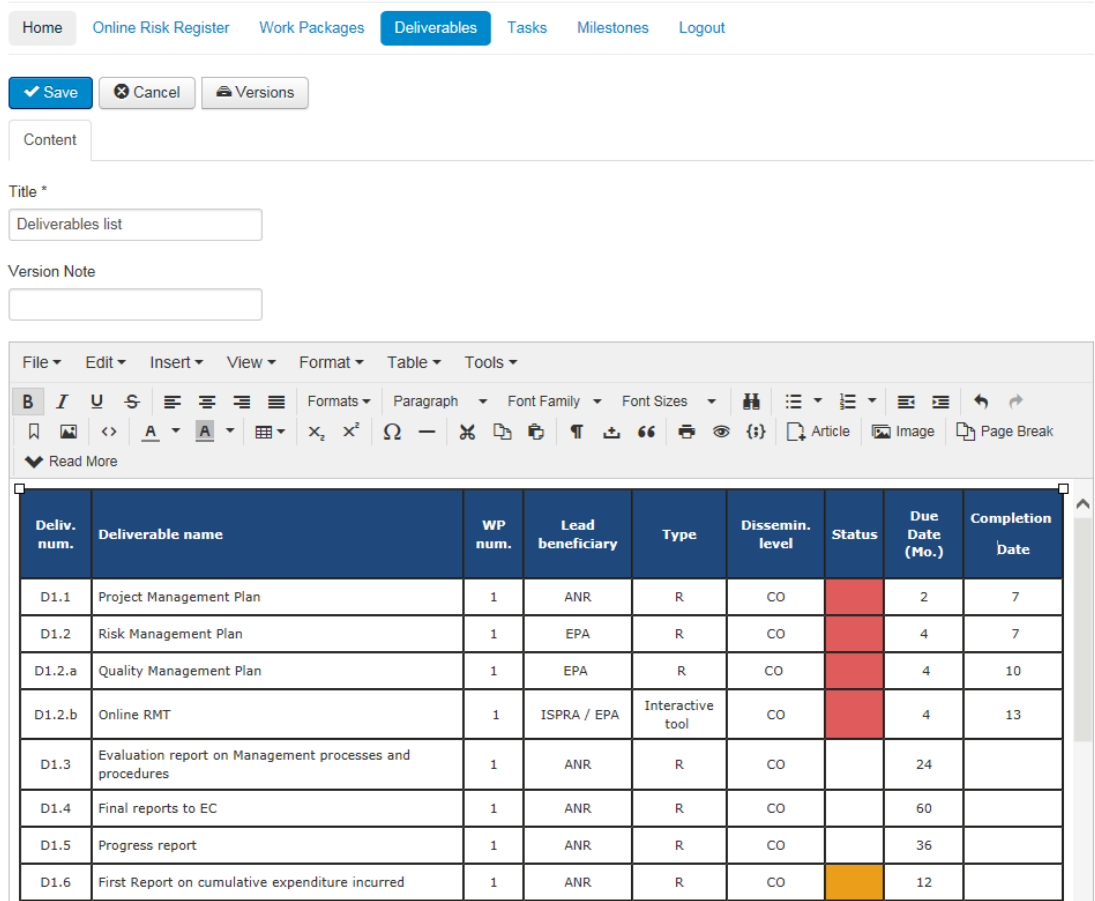

**WP leaders** will be requested to provide the information relating to the last 3 columns, i.e.:

- Status
- Completion date (Month).

The other columns can also be edited if / when required.

To save the changes, click on the "**Save**" button.

## <span id="page-13-0"></span>**Tasks Table**

The timing of the different deliverables was designed according to the general project planning (see **WaterWorks2015** Grant Agreement). The **WaterWorks2015** Project is composed of **24** Tasks.

The **Tasks Table** can be accessed by clicking on the "*Tasks*" Tab. This table allows the recording of the status, actual completion date of the **24** tasks for **WaterWorks2015**, as well as the recording of any specific comments related to a particular task.

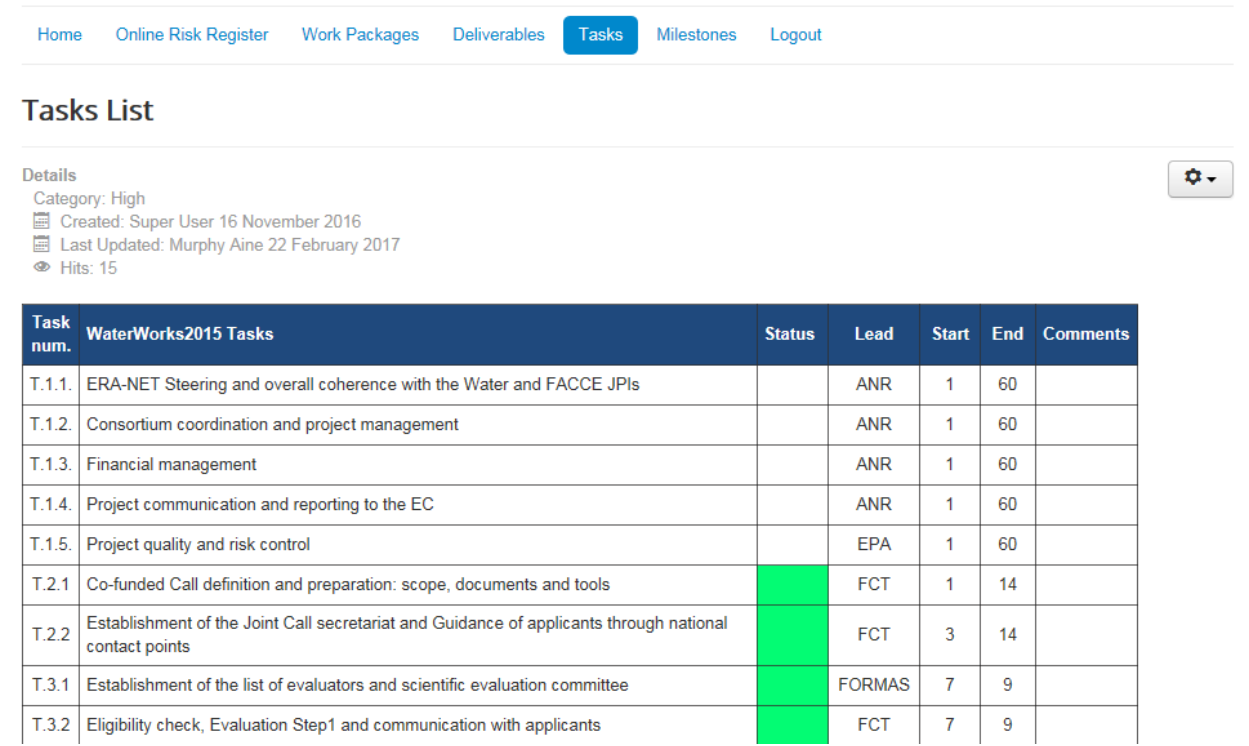

#### <span id="page-13-1"></span>*Who will update the Tasks Table?*

The **Tasks Table** section of the Online Risk Management Tool will be completed by the **WaterWorks2015 T1.5 leader in collaboration with the Coordinator & WP leaders.**

#### <span id="page-13-2"></span>*When?*

The **Tasks Table** section of the Online Risk Management Tool will be updated on a **6-monthly basis**.

#### <span id="page-13-3"></span>*Editing a Task:*

The **Tasks Table** section allows the editing of the status of the **WaterWorks2015** Tasks. The history of the changes made is shown in the top left part of the section as follows:

# **Tasks List**

**Details** 

Category: High

- Created: Super User 16 November 2016
- E Last Updated: Murphy Aine 22 February 2017
- **E** Hits: 15

The Table consists of 8 editable columns.

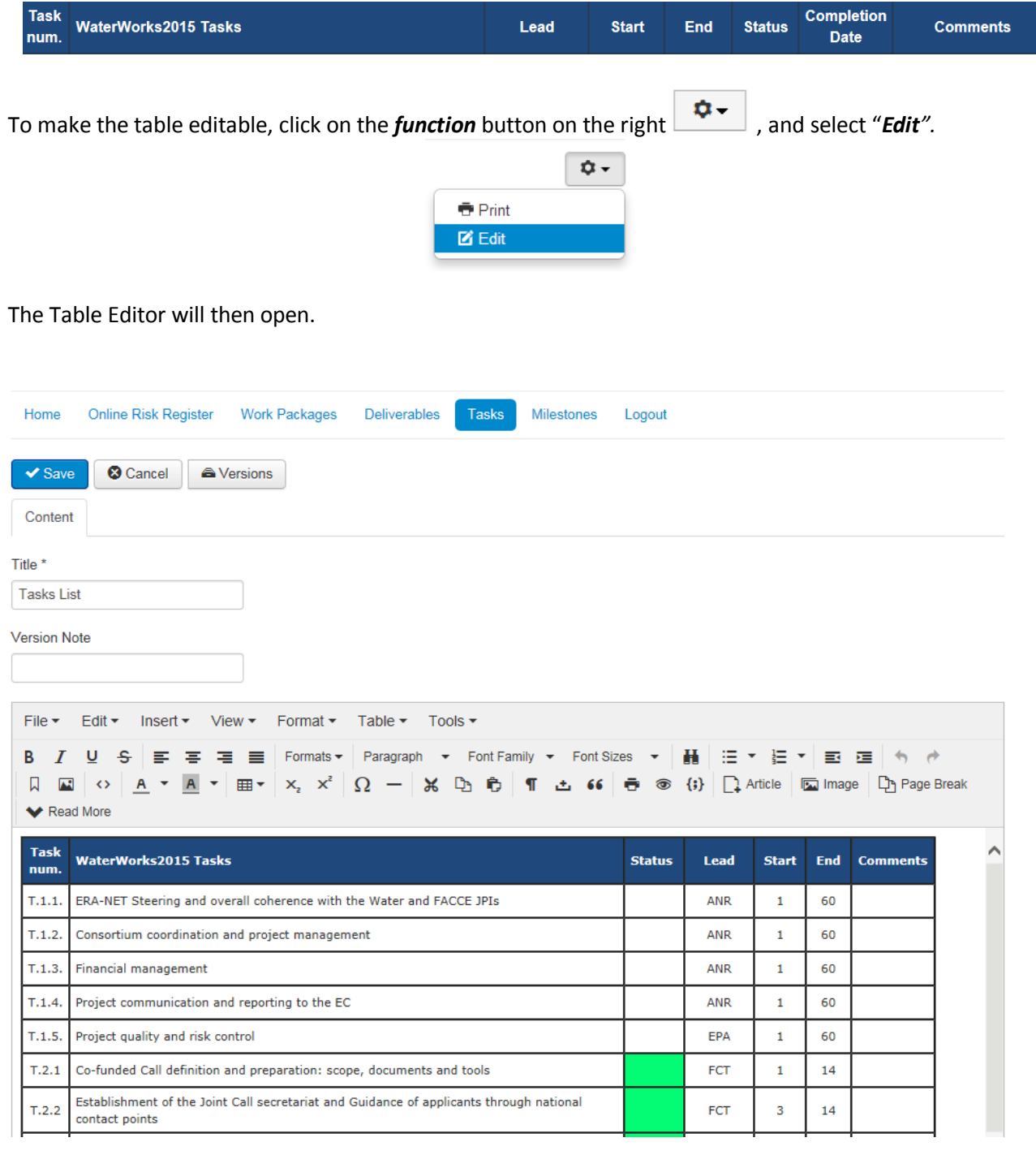

**WP leaders** will be requested to provide the information relating to the following 3 columns, i.e.:

- Status
- Completion date (Month).
- Comments.

The other columns can also be edited if / when required.

To save the changes, click on the "Save" **Save** button.

## <span id="page-16-0"></span>**Milestones Table**

The timing of the different deliverables has been designed according to the general project planning (see **WaterWorks2015** Grant Agreement). The **WaterWorks2015** Project is composed of **29** Milestones.

The **Milestones Table** can be accessed by clicking on the "*Milestones*" Tab. This table allows recording the status and completion date of the **29** milestones **WaterWorks2015**.

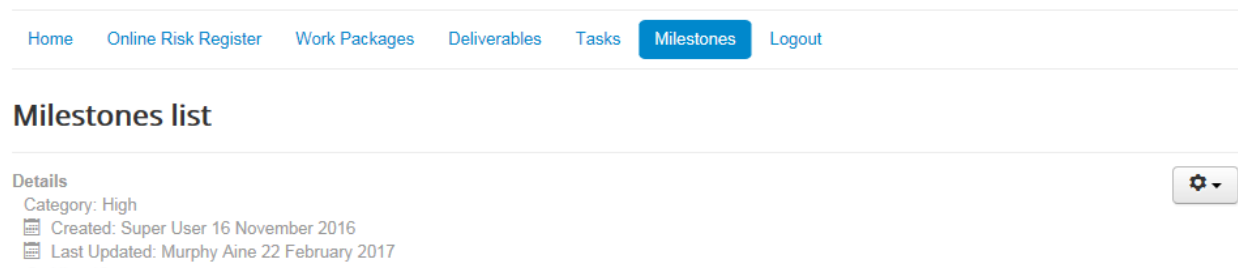

 $\overline{\bullet}$  Hits: 16

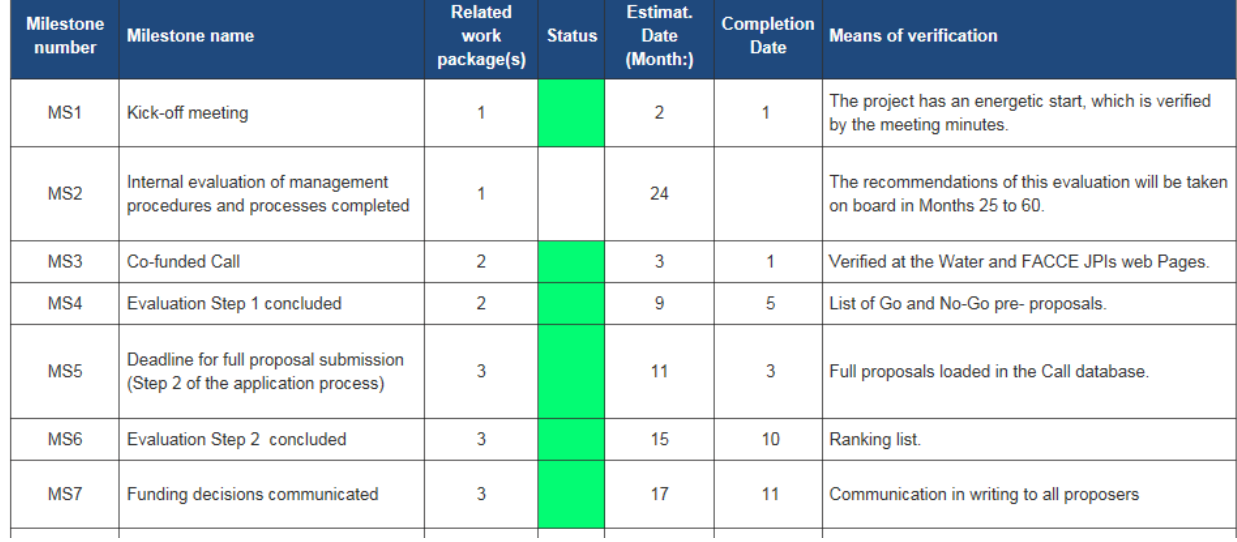

#### <span id="page-16-1"></span>*Who will update the Tasks Table?*

The **Milestones Table** section of the Online Risk Management Tool will be completed by the **WaterWorks2015 T1.5 leader in collaboration with the Coordinator & WP leaders.**

#### <span id="page-16-2"></span>*When?*

The **Milestones Table** section of the Online Risk Management Tool will be updated on a **6-monthly basis**.

#### <span id="page-16-3"></span>*Editing a Milestone:*

The **Milestones Table** section allows the editing of the status of the **WaterWorks2015** Milestones. The history of the changes made is shown in the top left part of the section as follows:

#### **Milestones list**

**Details** Category: High Created: Super User 16 November 2016 Last Updated: Murphy Aine 22 February 2017  $\Phi$  Hits: 16

The Table consists of 7 editable columns.

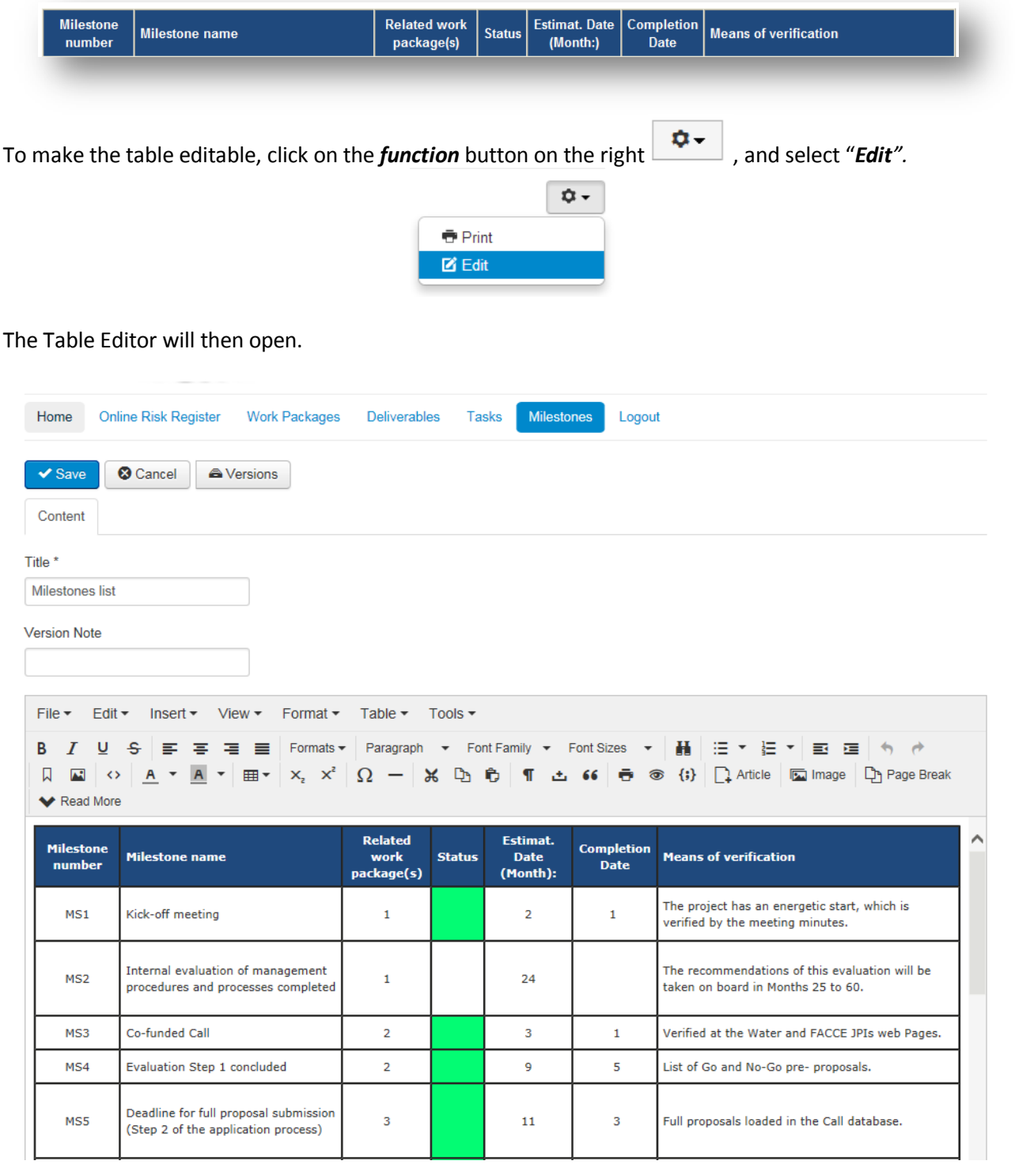

**WP leaders** will be requested to provide the information relating to the following 2columns, i.e.:

- Status
- Completion date (Month).

The other columns can also be edited if / when required.

To save the changes, click on the "Save" **Save** button.

## <span id="page-18-0"></span>**Online Risk Register**

During the lifetime of the **WaterWorks2015** project, the consortium will identify processes and roles to control risks. Results will be documented in this Online Risk Register and in the associated Risk Management Plan. The **WaterWorks2015** Task 1.5 will screen the tasks, partners and funded projects incurring significant risks of failure to deliver.

As part of the Management activities in **WaterWorks2015**, all partners can follow the identified risks, their probability and the corresponding corrective action(s) or strategy for risk avoidance and mitigation.

The risk screening, monitoring and assessment will be carried out on a 6-monthly basis. The new risks identified will be reviewed and response strategies discussed at the WaterWorks2015 SC meeting. Risks and related remedial /mitigation measures, which require discussion at the SC or GB meetings will be identified in collaboration with the Coordinator and included in the agenda of the SC or GB meeting. The frequency of the risk monitoring can be increased, if required.

The WP leaders will be asked to identify risks related to the completion of their WP tasks and deliverables. The monitoring of risks will be performed, as follows, for each identified risk:

- ⇒ Evaluation of the risk probability of occurrence, Low, Medium or High
- $\Rightarrow$  Evaluation of the risk impact on the WP (in the case the risk eventually occurs), from Low, Medium or High
- ⇒ Proposal of contingency plan for the risk
- $\Rightarrow$  Where relevant review and identify any new emerging External or General risks.

The aim of the Risk Register is to expand on the general areas of risk identified in the Ex-ante risk assessment, including additional specific risks encountered. This list of risks will be continuously updated throughout the execution of the **WaterWorks2015** project.

The response strategies will fall into four categories:

- *Avoidance:* The avoidance strategy eliminates the possible deviation by changing the **WaterWorks2015** deliverables against which the deviation is defined.
- *Mitigation:* The mitigation strategy sets out to alter the likelihood or the impact of the risk.
- *Transference:* The transference strategy transfers the impact of the deviation to a third party.
- *Acceptance:* The acceptance strategy merely acknowledges the risk, but does not specify any immediate action to take in response to the risk, although a contingency plan should be defined.
- •

## <span id="page-18-1"></span>*How to access the Online Risk Register?*

To access the Online Risk Register, click on the "Online Risk Register" **COnline Risk Register** tab. The list of the 27 risks identified in the **WaterWorks2015** Deliverable 1.2 will then be listed.

In the case whereby, new risks are identified, these will be created (request to be made through ISPRA). **Each risk is updated individually**.

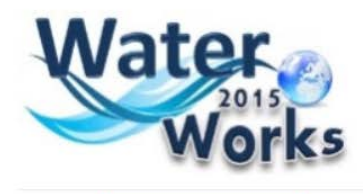

Online Risk Register Home **Work Packages** Deliverables Tasks Milestones Logout

#### **Online Risk Register**

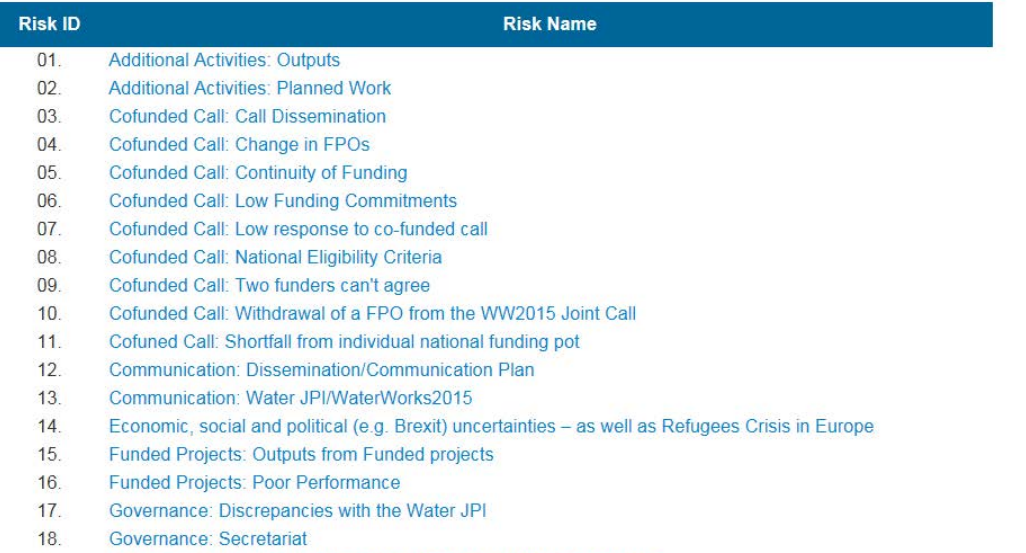

- 19. Governance: Withdrawal of a partner from the WW2015 Consortium
- $20.$ Management: High number of meetings/workshops

#### <span id="page-19-0"></span>*Who will update the Online Risk Register?*

This section of the Online Risk Management Tool will be completed by the **WaterWorks2015 Task 1.5 partners**, following discussion with the relevant WP leaders and the coordinator.

#### <span id="page-19-1"></span>*When?*

The Online Risk Register will be updated on a **6-monthly basis** by the Task 1.5 Partners & Coordination.

#### <span id="page-19-2"></span>*Editing a risk:*

By clicking on one of the specific risks, the Application allows to view and modify the details associated with the risk, as per the initial Risk Register submitted with the Deliverable D1.2.

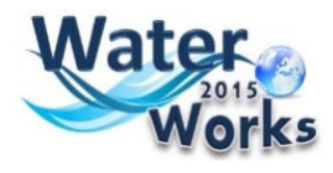

Home Online Risk Register Work Packages Deliverables Tasks Milestones Logout

## **Additional Activities: Outputs**

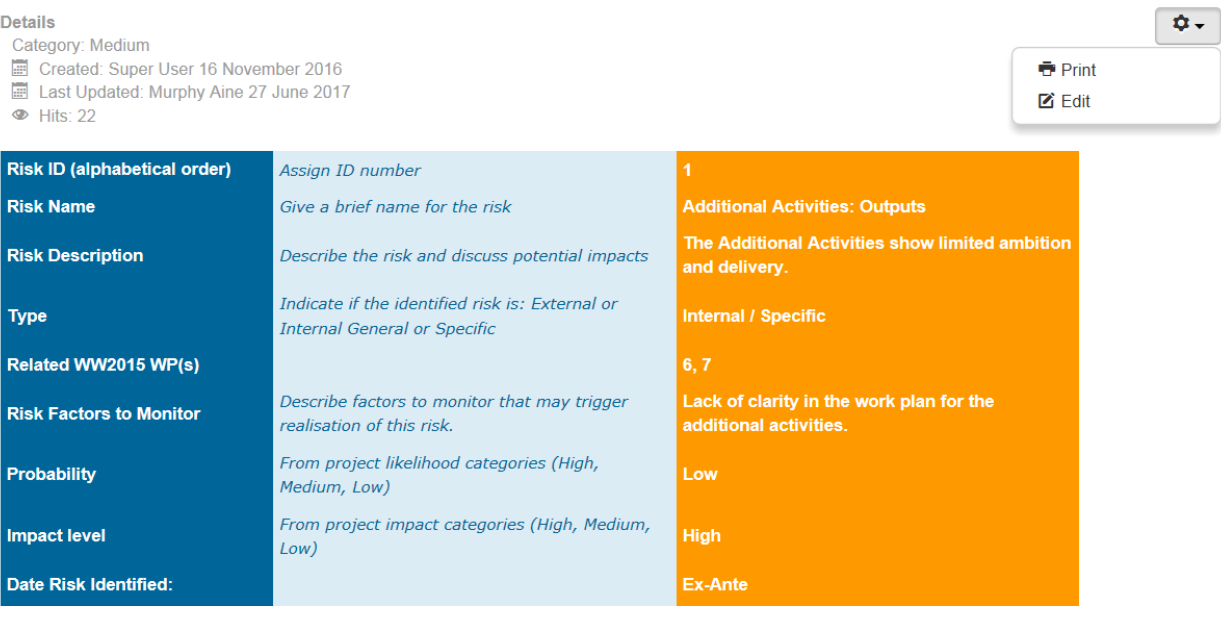

**T1. Partners and Coordinator** will be requested to edit/complete the third column as relevant.

In the top part of the page, the history of the latest changes is recorded, for each risk.

#### **Details**

- Category: Medium
- Created: Super User 16 November 2016
- Last Updated: Murphy Aine 27 June 2017
- $\bullet$  Hits: 22

The application allows the specification and storage the following information for a future retrieval:

- **The category** of the risk classification;
- **When** the risk table **was created;**
- **When the latest changes were made;**
- **Who** made the latest changes;
- **How many times** the risk was viewed.

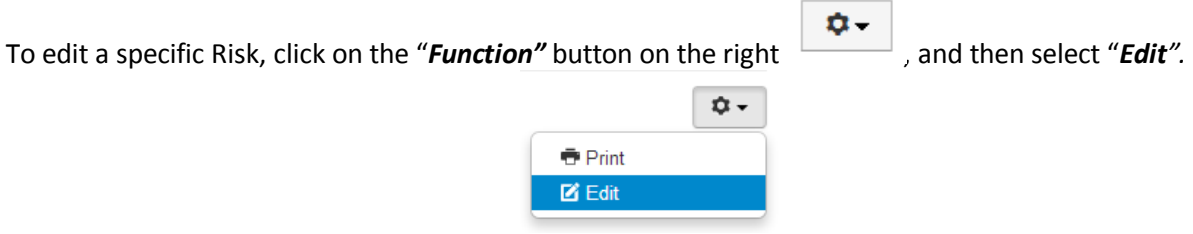

The application allows the user to change the selected risk category, based on the combination of Risk Probability and Risk Impact, as described in the **WaterWorks2015** Deliverable 1.2. To assign a Risk Category, select the relevant category from the dropdown menu, in accordance with the legend:

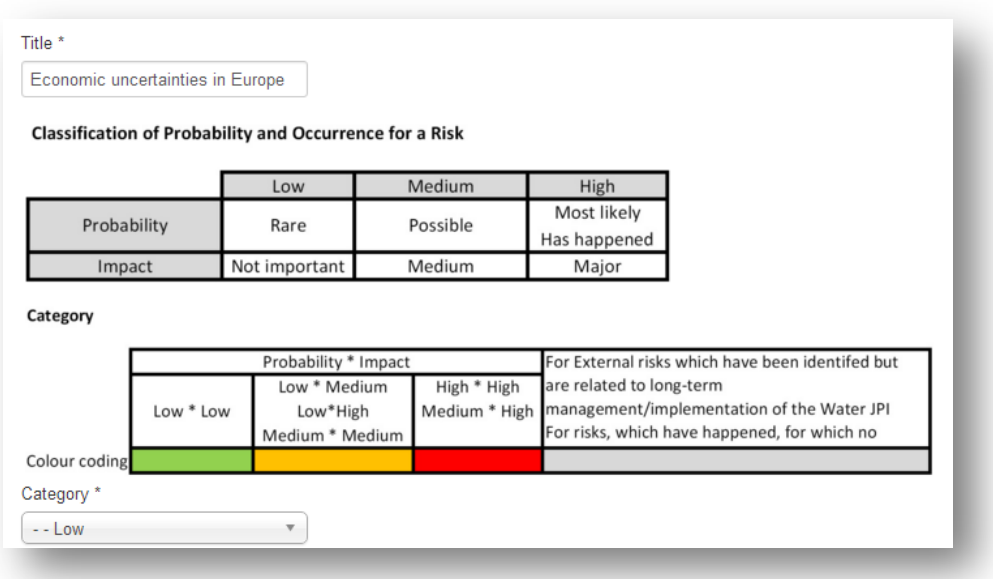

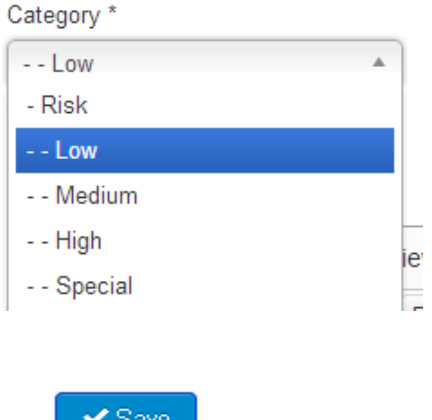

To save the changes, click on the "Save" **Consumersion** button.

Once the risk category has been selected, the background colour of the third column will reflect the risk category, following the colour scheme: green for Low, orange for medium and red for high.

The application will provide the following possible outputs:

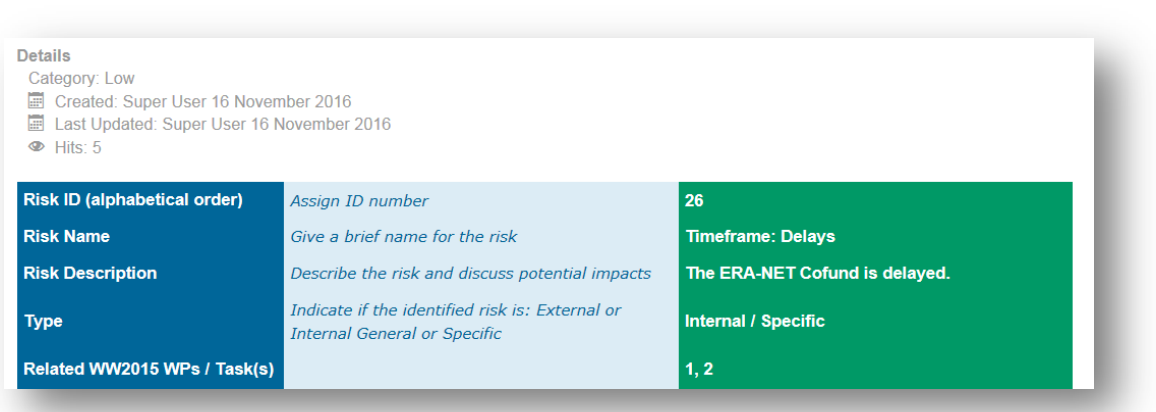

1- **LOW** Risk

## 2- **MEDIUM** Risk

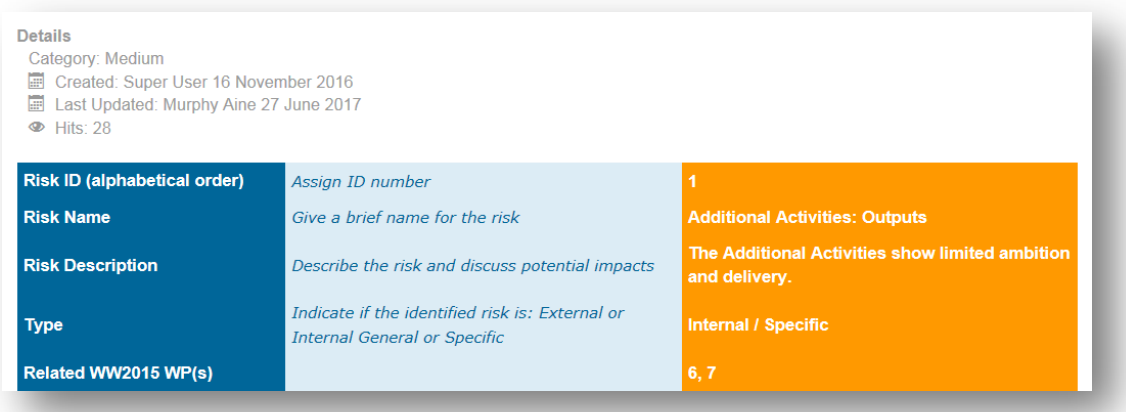

## 3- **HIGH** Risk

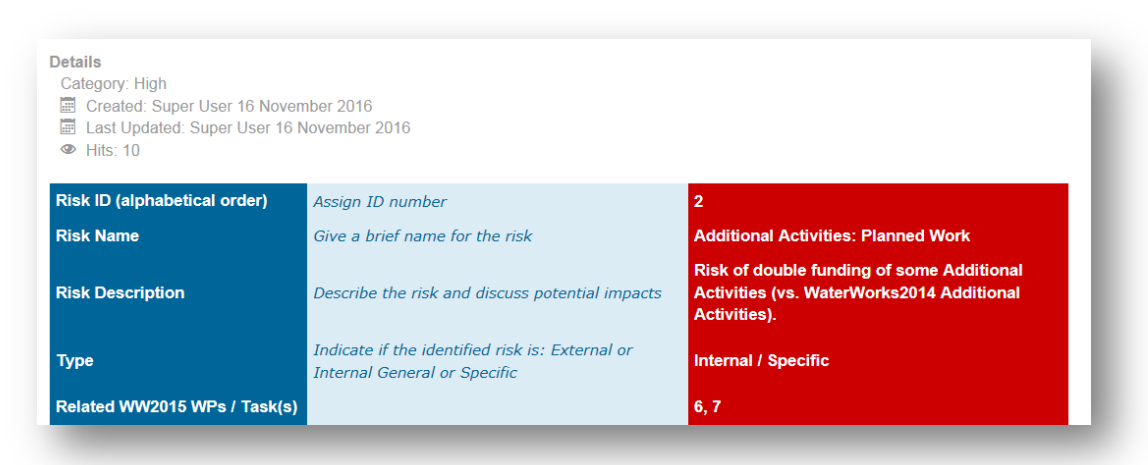

4- **SPECIAL** Risk

The special risk status is for

- Risks which have realised but are dealt with and the time has passed for them to reoccur
- Risks which have not realised and the time has passed for them to arise

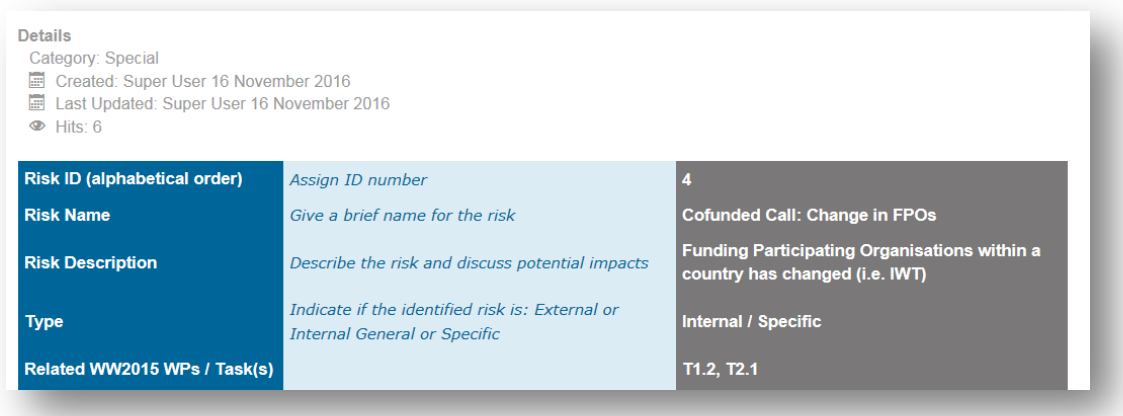

# <span id="page-24-0"></span>**Using the Online Risk Management Tool – For All**

<span id="page-24-1"></span>*Printing & Export in PDF Format*

To print an individual risk description or one of the Tables: Click on the "**Function"** icon to the

α.

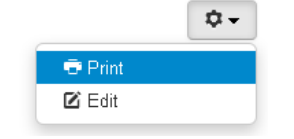

right and then select "*Print*".

#### The following page will appear:

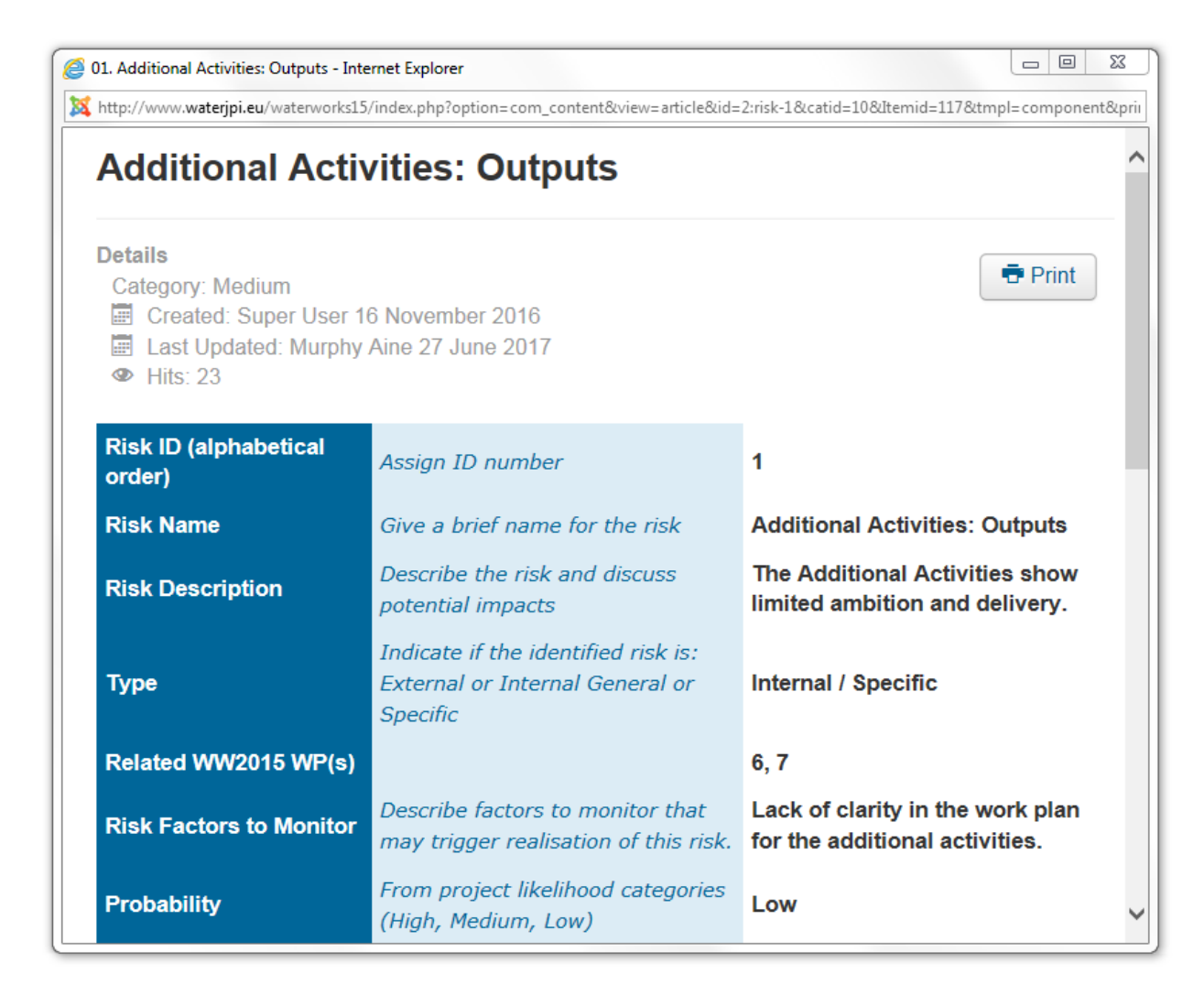

To print, click on the  $\overline{\mathbf{e}}$  Print icon.

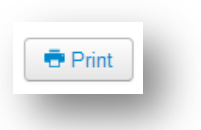

#### <span id="page-25-0"></span>*Versioning*

The application allows the tracking of modifications made to each of the risks and their respective tables.

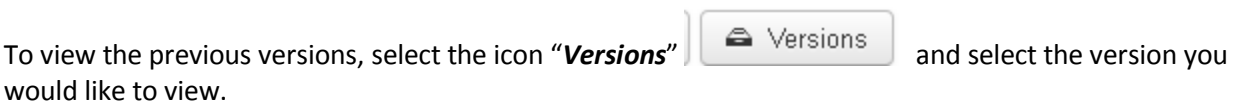

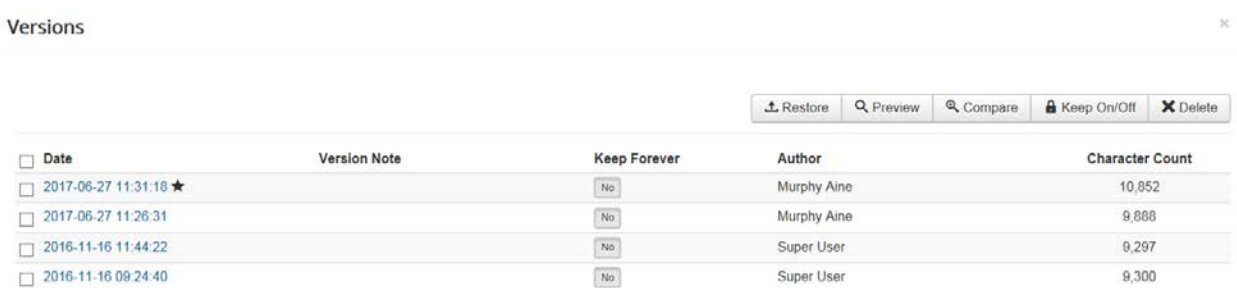

#### The previous selected version of the risk or table will then open:

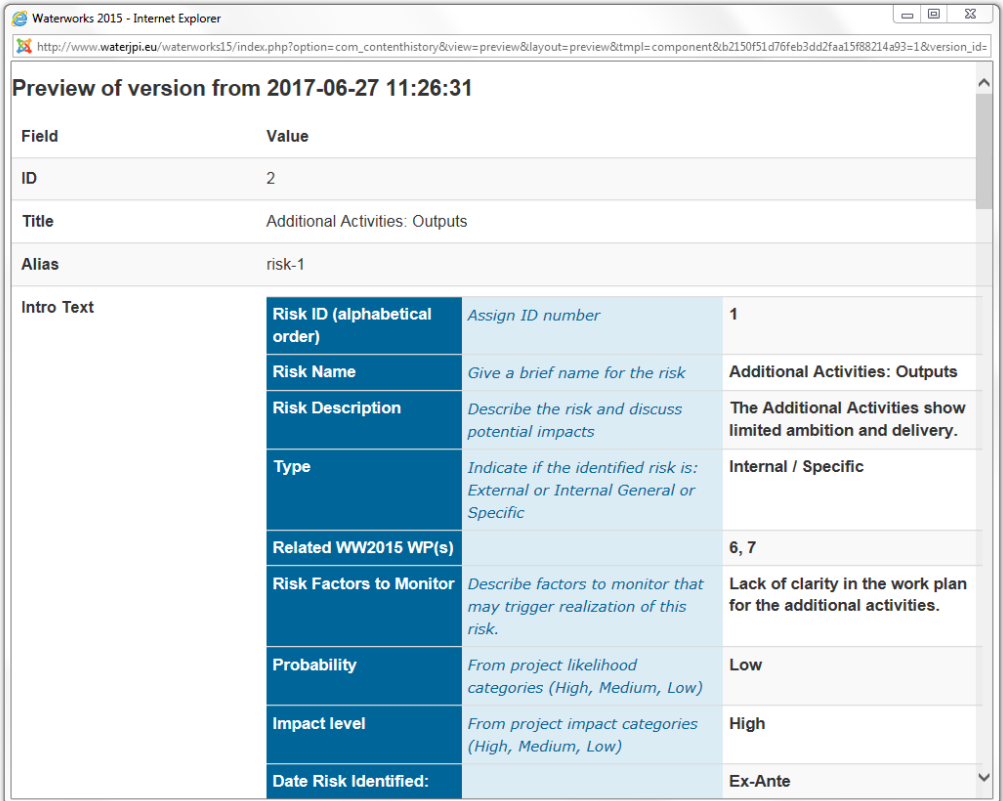

#### <span id="page-25-1"></span>*Locking of record*

Once the editing is done, the user MUST close the editor to allow others to modify the some tab unless it

remains blocked. Therefore, the user MUST select the "*Save*" or "*Cancel*" button at the top of the page.

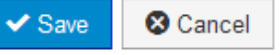

#### <span id="page-25-2"></span>*Saving Changes*

To save changes: always use the "*Save*" button.